# **WEB DESIGNING : HTML**

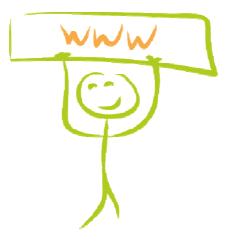

#### Objective

To be able

- $\circ\;$  to program a simple and attractive web site with links, pictures and formated texts
- $\circ$   $\,$  to be able to upload a file on a web server

## On the web

# World Wide Web

For 20 years, people have been able to travel all around the world through virtual paths called "*The Internet*". Electric wires transport digital information, and these wires look like a huge web which coversthe earth.

This situation explains why the commonly given name for the Internet is **World Wide Web** or **www**.

But the WEB is just a small part

of the Internet. There are a lot a services which use the Internet :

- o email
- o instant messaging
- o file transfer
- o etc...

The purpose of the www is to broadcast documents and information. They are visible on webpages.

## Webpages

```
1 <html>
A webpage is a document written in a
                                                        z <head>
HyperText Markup Language (HTML)
                                                 and
                                                          <title>SILOGED</title>
displayed by a web browser.
                                                          <meta http-equiv="Content-Type" (
                                                          </head>
The HTML code is stored in a web file placed
                                                        7
                                                          <body>
on a computer or on a web server.
                                                        0
                                                          </body>
                                                        61
A webpage includes :
                                                       10 </html>
                                                       11 <html>

    text

                                                       12 <head>
   o pictures
                                                       in <link rel="shortcut icon" href="j</pre>
                                                          k rel="alternate" type="appl
                                                       14
   o links
                                                          href="http://www.siloged.fr/sile
                                                       15
                                                          <meta http-equiv="Content-Type" (
   o forms
                                                       10
                                                          <TITLE>SILOGED</TITLE>
                                                       17
   o arrays
                                                       im <link href=".../siloged.css" rel='</pre>
                                                       19
                                                          </head>
   o etc...
                                                       20
Each element in the page, is delimited by tags.
                                                       21
                                                          <body class="gros-titre-gauche" :
They compose the HTML language.
                                                          <table width="100%" border="0" ce
                                                       22
                                                            (tr)
                                                             <td width=28% class="gros-tit
                                                       24
                                                       25
                                                              
                                                             <p class="gros-titre-gauche":
                                                       26
                                                             27
                                                       28
                                                                 <table width="100%" bords
                                                       29
                                                                 <form name="form1" method
                                                       30
                                                       31
                                                       32
                                                               (tr)
                                                                <td class="trespetit-text
                                                       34
                                                                 <input type="text" na
                                                               35
                                                               (tr)
```

## **Data transfer**

When a user is on the internet, the computer which displays the web pages is called the client, and the one which sends the code is the server.

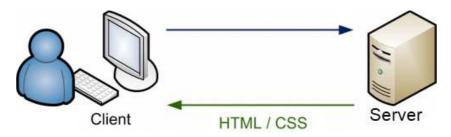

#### From the server to the client

The access to the web pages (on a web site) is possible thanks to the internet address. Sometimes it's called : URL : Uniform Resource Locator

An address is composed by :

- protocol definition : http (hyper text transfer protocole) or https (http secured)
- www : defines the web access

- domain name second level
- domain name first level

There is ponctuation between each part of the address : **For example :** http://www.entea.fr

Then, folders and web filesnames must be specified. **For example :** http://www.siloged.fr/cours/ADNA\_HTML/index.htm

#### **IMPORTANT :**

There are a lot of reserved characters on the web. It's better to use only letters and numbers in the filenames and folder names.

#### From the client (web designer's computer) to the server

To store web files on the server, the webmaster needs a software which establishes a connection to the server (*Filezilla* is the a famous one). He also needs the

- 1. host of the web site : file transfer address;
- 2. login name;
- 3. the password which protects the web site from the hackers;
- 4. The port number for a file transfert protocol is 21

| Eichier Édition Affichage Iransfert Serveur Fay                                                                                                    | oris ? <u>N</u> ouvelle versior<br>연 약 <b>개</b>                                                               | n disponible !                   |                  |                  |                                                                      |              |                      |
|----------------------------------------------------------------------------------------------------|----------------------------------------------------------------------------------------------------|----------------------------------|------------------|------------------|----------------------------------------------------------------------|--------------|----------------------|
| Hôte : ftp.isn-deck.fr Identifiant : isndeck                                                                                                    | 2 Mot de passe :                                                                                              | ••••• e                          | ort: 21          | Connexion re     | pide T                                                               |              | *                    |
| Commande : MLSO<br>Réponse : 150 Accepted data connection<br>Réponse : 226-Options: -à -4<br>Réponse : 226 5 matches total<br>Statut : Contenu du dossier affiché avec succès |                                                                                                    | 3                                | 4                | 5                |                                                                      |              |                      |
| Site local : D: \aeffacer \                                                                                                    | •                                                                                                    | Site distant : /                 | www.             | root fo          | older                                                                |              |                      |
| Antenne Dossier de fich<br>dylan Dossier de fich<br>entea Dossier de fich                                                                                                    | Demière modificat<br>25/01/2015 10:01:45<br>25/01/2015 10:02:19<br>13/10/2014 21:49:18<br>25/01/2015 10:02:19 |                                  |                  |                  | Derniëre modif<br>26/01/2015 21:<br>26/01/2015 10:<br>26/01/2015 21: | 0705<br>0777 | Pr<br>86<br>01<br>86 |
| 31 fichiers et 8 dossiers. Taille totale : 347 799 337 octets<br>Serveur / Fichier local Direction Fichier dist                                                               | ant                                                                                                    | 1 fichier et 2 do<br>Taille Prio | onites de cintes | otale : 421 octe | ts                                                                   |              |                      |
| Fichiers en file d'attente Transferts échoués Tra                                                                                                    | nsferts réussis                                                                                               |                                  |                  | 7.               | 📾 File d'attente : v                                                 | vide 🔹       | •                    |

After these setups, the connection will be effective and the webmaster can store the files on the web site.

# **HTML coding**

## **Overview**

HTML coding is standard coding but there are some differences between the browsers.

#### **Compatibilities**

The webmaster needs to test his web site with different browsers and different displays.

#### Tags

• Each block in a web page starts with a **start tag** and finishes with a **end** taa.

**Example :** to center a text : <<u>center> My centered text </center></u>

There is no difference in a tag between **Uppercase** et **Lowercase** 

#### **Filename**

- The filename extension must be .HTM or .HTML
- No space and no special characters in the filename
- the filename of the main page must be *index.htm* or *index.html*

# Webpage structure

There are two blocks <HTML> <!-- Document start --> inside the main block. <head><!-- Page header start -->

<head>...</head> defines the header. It includes some non visible informations :

<!-- Header content </head><!-- Page header stop -->

- o author <body><!-- Visible contents start -->
- o title
- o **keywords**

</body><!-- Visible contents stop -->

-->

<!-- Place your visible contents here-->

- <body>...</body> includes the visible </HTML><!-- Document stop --> parts of the page.
  - <HTML>...</HTML> : it's the main tag of the <!-- This is a comment(not visible) --> page.

**Note :** I's possible to change the page background with the <body> tag

- Picture background • on the :<BODY BACKGROUND="monimage.jpg">
- Background color : <BODY BGCOLOR=#RRGGBB">

# **Text formating**

- specifies the paragraph Additional attributes (example)
   Example :style="text-indent:25px; color:green; font-weight:bold; font-family:tahoma; text-align:justify;">
- <b></b> :bold
- <u></u>: underline
- em></em><i></i>: emphasis italic
- <s></s> : strike
- <sub></sub>: subscript text
- <sup></sup> : superscript<sup>text</sup>
- <H1></H1>....<H6></H6> : Text size

# **Additional elements**

- <hr> horizontal rule
- **<br>>**: line break
- <img src="mypicture.jpg"> : picture insertion Additional Options
  - <img src="mypicture.jpg" alt="texte">
  - <img src="mypicture.jpg" align=left>
- <a href="newlink.htm" target="\_blank">text</a>

# Table

| Line 1 Row1<br>Line 2 Row1 | Line 1 Row2 | Line 1 Row3 |
|----------------------------|-------------|-------------|
| Line 2 Row1                | Line 2 Row2 | Line 2 Row3 |

```
<TABLE border=1>

<TR><!-- New line -->

<TD>Line 1 Row1</TD><TD>Line 1 Row2</TD><TD>Line 1 Row3</TD>

</TR>

<TR><!-- New line -->

<TD>Line 2 Row1</TD><TD>Line 2 Row2</TD><TD>Line 2 Row3</TD>

</TR>

</TR>
```

# **Unnumbered list**

<UL>Unnumbered List <LI>Value 1 <LI>Value 2 <LI>Value 3 </UL>

- Un numbered List
- Value 1
- Value 2
- Value 3

# **Ordered list**

<OL>Ordered List <LI>Value 1 <LI>Value 2 <LI>Value 3 </OL> Ordered List 1. Value 1

2. Value 2

3. Value 3

# Vocabulary

| array                   | tableau, grille          |  |  |  |
|-------------------------|--------------------------|--|--|--|
| to broadcast            | diffuser                 |  |  |  |
| browser                 | navigateur               |  |  |  |
| form                    | formulaire               |  |  |  |
| link                    | lien                     |  |  |  |
| lowercase               | minuscule                |  |  |  |
| the purpose             | le but                   |  |  |  |
| picture                 | image                    |  |  |  |
| to surf on the internet | naviguer sur internet    |  |  |  |
| uppercase               | Majuscule                |  |  |  |
| web                     | toile                    |  |  |  |
| webmaster               | gestionnaire de site web |  |  |  |
| webpage                 | page web                 |  |  |  |